## **Instrucciones para usar la herramienta** *Clasificación Visual* **de Intel® Innovación en Educación**

1. Vaya al sitio web de *Clasificación Visual,* en <http://www.intel.com/education/la/es/clasificacionvisual/index.htm>

2. Pulse en *Ingresar* y luego, en la página que se abre, pulse en *Registro de estudiantes*

3. Digite su *Identificador del docente*, el *Identificador del grupo* y la *Contraseña*

*Identificador del docente*: \_\_\_\_\_\_\_\_\_\_\_\_\_\_\_\_\_\_\_\_\_\_\_\_\_\_\_\_\_\_\_

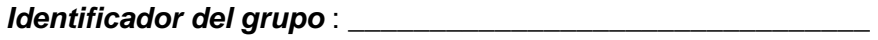

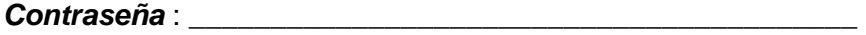

4. Pulse en *Iniciar sesión*.

5. Al mismo tiempo que completa su clasificación, pida al otro docente o grupo que se conecten usando su identificador del docente y el segundo identificador del grupo y su contraseña.

6. Pulse en el nombre del proyecto, para cargar la lista apropiada en la herramienta Clasificación Visual.

7. Cuando se abra la lista, pulse en un elemento y arrástrelo a la ubicación deseada en la lista.

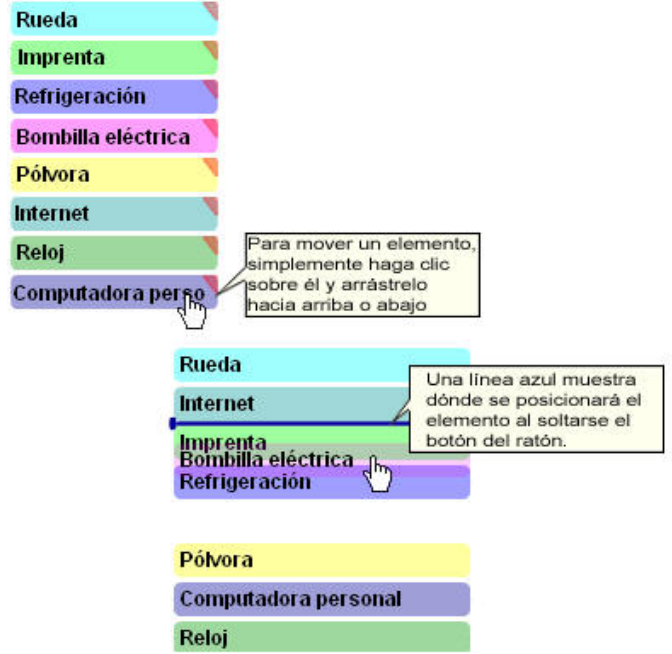

7. Pulse dos veces en el elemento y escriba su justificación de haber colocado el elemento donde lo puso. **Sugerencia:** La justificación de un elemento debe reflejar los criterios de clasificación y también la ubicación relativa del elemento. Por ejemplo, al clasificar los inventos en un orden que sugiera cómo han mejorado la vida de las personas, los estudiantes deberían escribir sobre su tercera opción (la imprenta) con respecto a su segunda opción (las computadoras), de esta manera: *La información es poder. Los libros y otras obras impresas daban acceso a las personas antes de que aparecieran las computadoras.* 

Al clasificar los elementos de manera objetiva, los estudiantes pueden usar el cuadro de *Comentarios* de un elemento para escribir los *datos* que justifican su orden. Por ejemplo, si pide a los estudiantes clasificar los planetas de acuerdo con su distancia del sol, deben escribir la distancia en kilómetros en el cuadro de *Comentarios*.

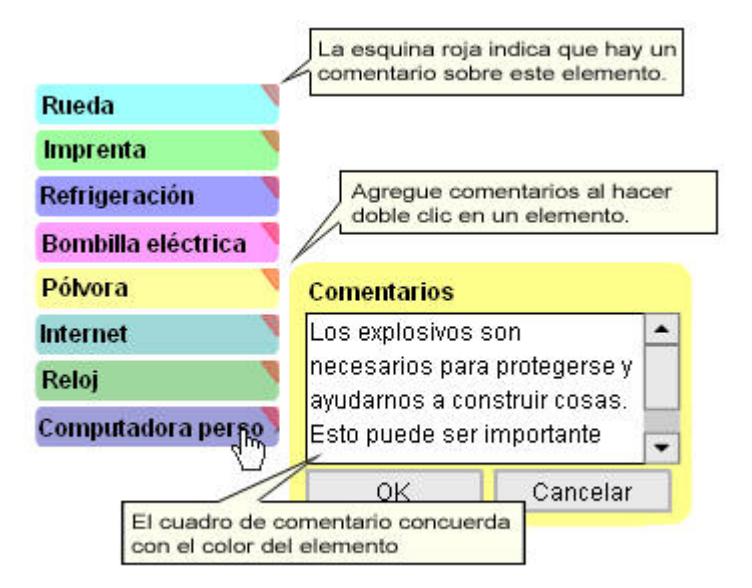

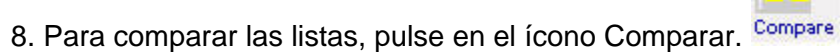

9. Pulse en la flecha descendente, junto al encabezado *Comparar su grupo con*, y seleccione en el menú el nombre apropiado del grupo.

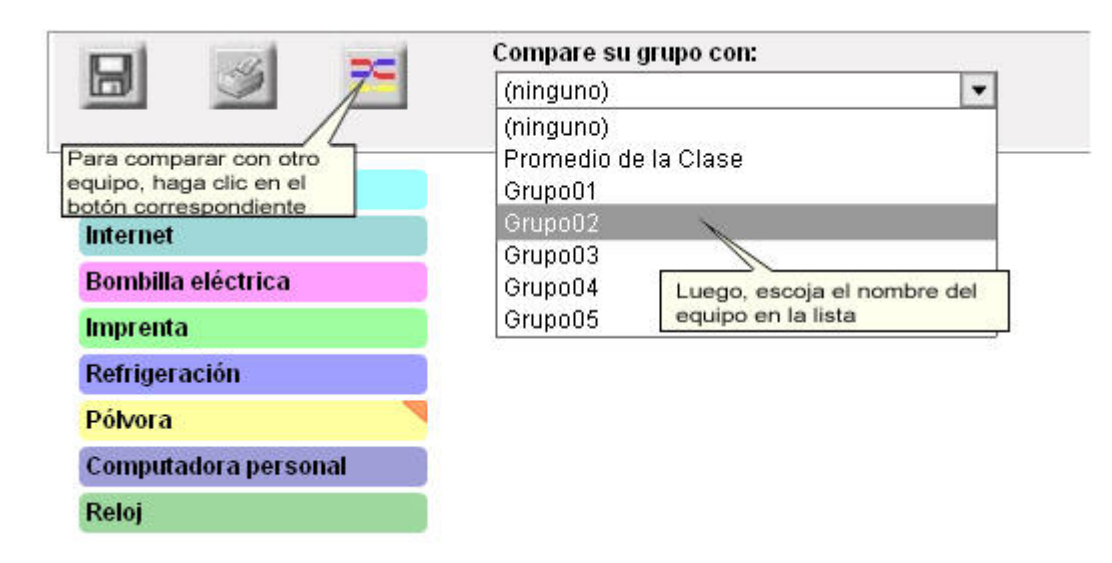

10. Fíjese en la correlación entre las dos listas y comente las diferencias.

11. Si tiene problemas, pulse el vínculo *¿Necesita ayuda?* en la esquina superior derecha de la ventana de la herramienta *Clasificación Visual*

12. Comente su clasificación con otros grupos. Plantee preguntas para estimular la discusión acerca de la interpretación de los demás equipos con respecto a los elementos en la lista y sus criterios de clasificación. Las preguntas siguientes modelan los tipos de preguntas que puede formular a sus estudiantes mientras trabajan en la clasificación de sus listas:

- ¿Qué significa este elemento para su grupo?
- ¿Por qué colocaron este elemento de primero (o de último)?
- ¿Por qué clasificaron este elemento más arriba (o más abajo) que este otro?
- ¿Por qué estos dos elementos están en la mitad? ¿Por qué el cuarto elemento está encima del quinto?
- ¿Cuáles criterios están usando para realizar la clasificación? ¿Han mencionado eso en los comentarios de los elementos?
- ¿Cómo distinguen entre este elemento y ese otro?
- ¿Qué comentaron entre el grupo que los llevó a decidir...?
- ¿Dónde esperaría que el grupo B (el grupo con una perspectiva diferente) coloque este elemento? ¿Por qué?
- ¿Qué evidencia podrían suministrar para convencer al otro grupo de ver las cosas a su manera?
- ¿Cuál grupo clasificó los elementos de la manera más parecida a la suya? ¿Cuál grupo hizo su clasificación más diferente de la suya?
- ¿A qué atribuyen las diferencias en la clasificación?
- ¿Qué más les gustaría saber sobre la clasificación del grupo B para este elemento?
- La ubicación de este elemento es igual en ambas listas, pero las razones son diferentes. ¿Qué piensan sobre esto?
- ¿Influyeron otros grupos en su manera de pensar? ¿Cómo?
- ¿Qué significa un empate en este caso?